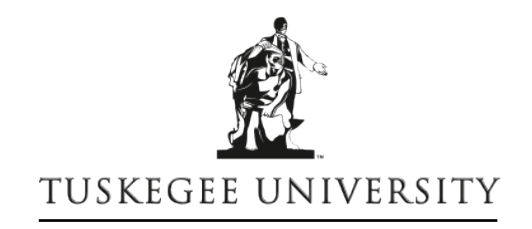

## OFFICE OF HUMAN RESOURCES MANAGEMENT

## **Additional Compensation Process**

- A PAF is submitted for employee by the department; on the status comments section, comment should state additional duties that will be performed during period. If more space is needed, please attach additional information.
- After form is completed, the approval process begins.
- After last approval from President, the contract comes to HR.
- The Dean or Department Head is contacted by email or phone to sign the contract.
- Employee is contacted to come sign the contract.
- After contract is signed, the information is processed in Datatel system as a stipend for period time or unless contract states otherwise.

## **Datatel Process**

- Enter STPS, click Go
- Enter employee by name, social security number or ID
- Click Add Stipend
- Next fill in the following information
	- -Stipend start/end date (stipend last pay date will populate in field)
	- -Authorize date
	- -Description (title of job)
	- -Comments (summary of what stipend is for)
- Then, click box beside distribution
	- -Pay cycle (M1, B1 or M3)
	- -Earnings Type will be ADC
	- -Stipend Amount
	- -Payroll Designation: R for Restricted
	- -Number of payments (total months stipend is for)
- Final Step
	- -Enter Funding Source (which will be the letter code for the area or department)
	- -Project ID is the GL account #
	- -Percentage (information will come from contract)
	- -Amount, Period Hours and Period Gross will be populated and F10 out